# **Руководство пользователя**

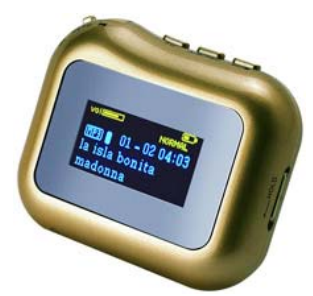

# **MP3 плеер MP550**

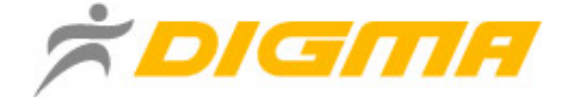

# Содержание руководства

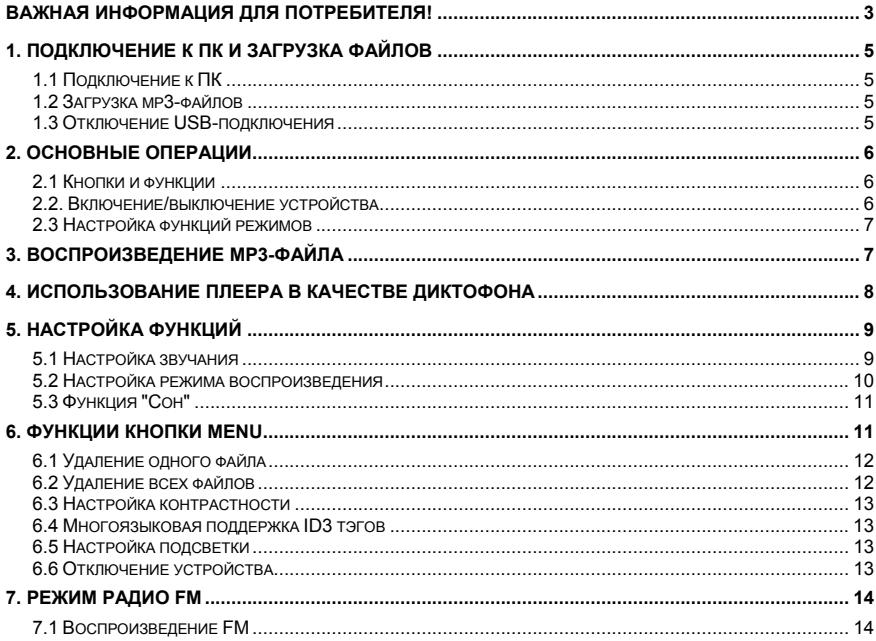

<span id="page-2-0"></span>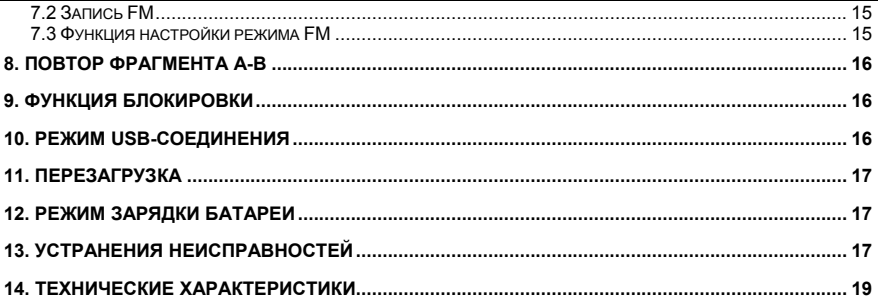

#### **Важная информация для потребителя!**

**Спасибо за покупку плеера DIGMA! Пожалуйста, внимательно прочтите данное Руководство пользователя, чтобы обеспечить правильную эксплуатацию изделия.** 

#### **Внимание:**

- • Пожалуйста, не пользуйтесь плеером <sup>с</sup> наушниками, если находитесь за рулем автомобиля или едете на велосипеде. Это не только опасно, но <sup>и</sup> может быть противозаконно. А также убавляйте громкость, когда переходите дорогу.
- • Пожалуйста, вставьте наушники <sup>в</sup> гнездо наушников перед тем, как включите плеер, чтобы их не испортить. Таким образом, Вы сохраните устройство <sup>в</sup> хорошем состоянии.
- •Всегда выключайте плеер, если не используете его.
- • Не подвергайте устройство воздействию прямых солнечных лучей, не оставляйте его рядом с источниками тепла и в пыльных помещениях, держите плеер подальше от воды. Для чистки поверхности используйте мягкую влажную ткань.
- •• Не используйте для чистки изделия такие вещества, как спирты и растворители.
- • Чтобы предотвратить возникновение помех электростатического происхождения, избегайте чрезмерно сухих помещений.
- •Не отключайте устройство от ПК во время форматирования или копирования файлов.
- • Во время использования плеера <sup>в</sup> качестве съемного диска, всегда четко следуйте указаниям по выполнению операций. Любое ошибочное действие может привести <sup>к</sup> потере файлов.
- • Во время создания инструкции мы пытаемся довести ее до совершенства, тем не менее, мы не можем гарантировать полное отсутствие каких-либо недостатков или упущений.
- • Программное обеспечение, конструктивные особенности <sup>и</sup> содержание инструкции могут быть изменены, <sup>в</sup> целях усовершенствования продукта, без предварительного уведомления.

#### **Гарантийные обязательства:**

- На изделие предоставляется гарантийный срок 1 (один) год <sup>с</sup> момента покупки.
- В течение гарантийного срока мы гарантируем отсутствие дефектов производственного характера
- Гарантия подразумевает, что <sup>в</sup> случае обнаружения дефектов, возникших по вине производителя, плеер будет отремонтирован либо заменен на аналогичный. Данная гарантия не подразумевает компенсации за возможную потерю данных или другого ущерба. Гарантия предоставляется <sup>в</sup> соответствии <sup>с</sup> действующим законодательством.
- Мы обязуемся выполнять качественный ремонт своей продукции, однако мы не можем нести ответственность за поврежденные <sup>в</sup> результате неправильной работы ПО данные, <sup>а</sup> также за потерю сохраненной <sup>в</sup> памяти устройства информации во время его ремонта.
- Срок службы изделия, установленный производителем, составляет 5 лет <sup>с</sup> момента выпуска.
- (c) DIGMA 2006. Все упомянутые торговые марки являются собственностью их владельцев.

# 1. Подключение <sup>к</sup> ПК <sup>и</sup> загрузка файлов

## <span id="page-4-0"></span>1.1 Подключение <sup>к</sup> ПК

Перед подключением убедитесь, что питание плеера выключено. Подсоедините USB-кабель <sup>к</sup> USB-порту ПК, <sup>а</sup> другой конец подключите <sup>к</sup> разъему на плеере (<sup>в</sup> списке устройств появится съемный диск)

### 1.2 Загрузка mp3-файлов

- 1) 1) Подключите плеер <sup>к</sup> ПК
- 2) 2) Скопируйте mp3-файлы на съемный диск.

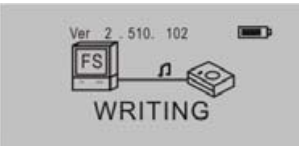

#### **Внимание:**

3) В память устройства можно записать не более 500 музыкальных треков формата MP3 <sup>и</sup> WMA.

4) В память устройства можно записать не боле 999 файлов голосовой записи.

5) Устройство позволяет записать максимум 256 файлов <sup>в</sup> корневую директорию флэшпамяти. Количество файлов, превышающее 256, может быть записано <sup>в</sup> подкаталог корневого каталога.

#### 1.3 Отключение USB-подключения

На панели задач дважды щелкните по иконке "Безопасное извлечение устройства". В

<span id="page-5-0"></span>появившемся окне выберите "Запоминающее устройство для USB" <sup>и</sup> нажмите "Остановить". Появится окно "Остановка устройства", нажмите кнопку *ОК*. После появления сообщения "Теперь устройство может быть отключено" отсоедините USB-кабель.

**Внимание:** Если отсоединить USB-кабель во время передачи данных, могут возникнуть ошибки. Отключение плеера от ПК становится безопасным только по окончании передачи данных, <sup>и</sup> после появления окна "Теперь устройство может быть отключено". Во время USB-соединения кнопки <sup>и</sup> другие функции плеера не работают.

#### 2. Основные операции

#### 2.1 Кнопки <sup>и</sup> функции

- 1) Микрофон
- 2) Гнездо наушников<br>3) Линейный вход
- 3) Линейный вход
- 4) Меню (MENU)<br>5) Эквалайзер
- 5) Эквалайзер<br>6) Повтор А-В/
- 6) Повтор А-В/Запись<br>7) Воспроизведение/Г
- 7) Воспроизведение/Пауза/Стоп
- 8) Регулировка громкости (VOL+/VOL-)<br>9) Блокировка (HOLD)
- 9) Блокировка (HOLD)
- 10) Перезагрузка

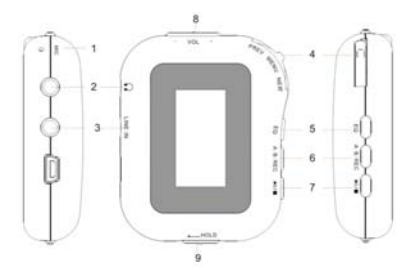

#### 2.2. Включение/выключение устройства

Когда питание устройства выключено, нажмите **»II** для входа в режим ожидания. Находясь в режиме ожидания, нажмите <sup>и</sup> удерживайте <sup>в</sup> течение 3 секунд кнопку , устройство сохранит файлы, <sup>а</sup> затем выключится.

#### <span id="page-6-0"></span>**Режим ожидания**

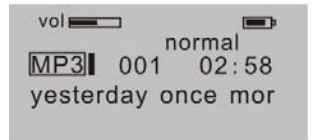

#### 2.3 Настройка функций режимов

В режиме ожидания или воспроизведения нажмите **MENU**, чтобы войти <sup>в</sup> меню настроек Режима работы.

Кнопкой **MENU**, выберите режим *Музыка*, *Просмотр*, *Воспроизведение* или *Выключение*. Нажмите **MENU**, чтобы выполнить требуемые настройки.

В режиме ожидания или воспроизведения нажмите <sup>и</sup> удерживайте 2 секунды **MENU**, чтобы войти в меню настроек *Инструменты*.

С помощью кнопки **MENU** выберите необходимую опцию *Музыка*, *Диктофон*, *FM Радио* или *Инструменты*. Нажмите **MENU**, чтобы выполнить требуемые настройки.

# 3. Воспроизведение MP3-файла

В режиме ожидания МРЗ нажмите <u>D</u>™ , чтобы начать воспроизведение. Чтобы приостановить воспроизведение, нажмите кнопку еще раз, отменить паузу <sup>и</sup> возобновить воспроизведение можно также нажатием этой кнопки.

<span id="page-7-0"></span>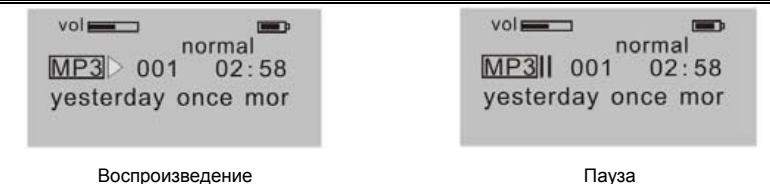

В режиме воспроизведения или паузы, нажмите <sup>и</sup> удерживайте около 2 секунд кнопку , чтобы вернуться в режим ожидания.

Для перехода <sup>к</sup> предыдущей/следующей песне <sup>в</sup> режиме ожидания или воспроизведения, нажимайте **или или или .** 

Для быстрой прокрутки назад/вперед, нажмите <sup>и</sup> удерживайте кнопку или .

Чтобы найти нужную песню <sup>в</sup> режиме ожидания или воспроизведения, нажмите <sup>и</sup> удерживайте кнопку **MENU**, а далее выбирайте кнопками **Hell** или **Hell** 

Чтобы войти <sup>в</sup> режим настройки громкости, нажмите **MENU**. Для выхода из режима настройки отпустите кнопку **MENU**.

#### 4. Использование плеера <sup>в</sup> качестве диктофона

В режиме ожидания или диктофона нажимайте **А-В/REC** <sup>в</sup> течение 2 секунд для активации функции записи голоса.

Чтобы остановить запись, также нажмите **А-В/REC**. Для воспроизведения голосовой записи нажмите , Мавторное нажатие этой кнопки приведет к приостановке воспроизведения.

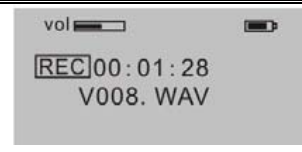

#### Остановка записи

<span id="page-8-0"></span>В режиме воспроизведения голосовой записи или ожидания нажмите **MENU** и кнопками **∎বাঝ** или выберите нужный трек.

В режиме воспроизведения голосовой записи нажмите <sup>и</sup> удерживайте кнопку **MENU** <sup>и</sup> <sup>с</sup> помощью или для пропуска файла или возвращения назад.

В режиме ожидания голосовой записи нажмите и удерживайте 3 секунды кнопку , ∎ , чтобы сохранить файл <sup>и</sup> выключить устройство.

В режиме остановки/воспроизведения голосовой записи нажмите **MENU**, чтобы войти <sup>в</sup> меню настройки частотной зарактеристики: 8КГц – 16КГц – 32КГц – 48КГц. Нажмите **MENU**, чтобы выполнить нужную настройку.

**Внимание:** В памяти устройства можно сохранить не более 999 файлов голосовой записи.

# 5. Настройка функций

#### 5.1 Настройка звучания

Нажмите **MENU**, затем ‼चान или नान‼, чтобы выбрать режим эквалайзера: Normal, Rock, Classic, Высокие, POP, Jazz, Низкие. Нажмите **MENU**, чтобы сохранить выбранный режим эквалайзера.

В режиме MP3 кнопка **Эквалайзер/Повтор** поможет легко выбрать режим эквалайзера.

<span id="page-9-0"></span>Нажмите кнопку **MENU** <sup>и</sup> кнопками "+" или "-", выберите опцию просмотра музыки, нажмите **MENU**  еще раз для сохранения.

#### 5.2 Настройка режима воспроизведения

Нажмите **MENU**, <sup>а</sup> затем кнопками «+» или «-» выберите режим воспроизведения.

Режимы воспроизведения: *Нормальный*, *Повторить трек*, *Повторить все*, *Случайный порядок воспроизведения*, *Случайный повтор*.

В режиме MP3 нажимайте **Эквалайзер/Повтор** <sup>в</sup> течение 2 секунд, чтобы выбрать режим воспроизведения.

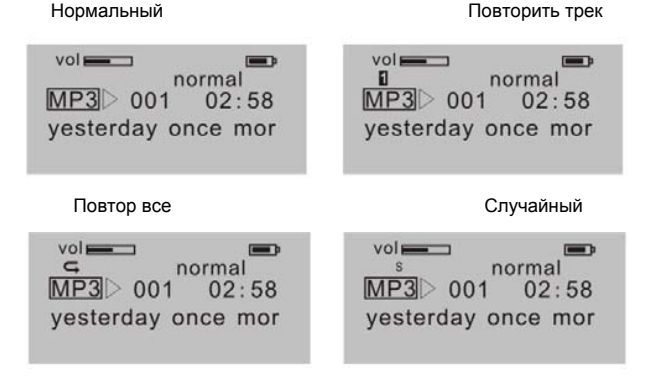

 $vol$ <sub> $-$ </sub>  $\mathbf{G}$ s normal  $MP3$  001 02:58 yesterday once mor

Случ. повтор

#### <span id="page-10-0"></span>5.3 Функция "Сон"

Нажмите **MENU**, <sup>а</sup> затем кнопками "+" или "-" выберите функцию выключения питания.

Возможен выбор одной из следующих опций: *Всегда включен*, *30 мин*, *60 мин*, *90 мин*, *120 мин*, *Выход*. Нажмите **MENU**, чтобы сохранить выбранные настройки.

# 6. Функции кнопки MENU

В режиме ожидания или воспроизведения, нажмите <sup>и</sup> удерживайте 2 секунды кнопку **MENU**. Устройство перейдет <sup>в</sup> окно установки режима работы.

Нажмите ∎ज ми или Г.Г. ∎, чтобы выбрать один из режимов: музыка, радио, запись, инструменты. Нажмите **MENU** , чтобы выполнить необходимые установки.

Кнопками и выберите режим *Музыка*, нажмите кнопку **MENU**, чтобы вернуться <sup>в</sup> режим музыки.

Кнопками и выберите режим *Радио*, нажмите **MENU** для входа <sup>в</sup> режим радио.

Кнопками <sup>и</sup> выберите режим *Записи*, нажмите **MENU** <sup>и</sup> выберите файл <sup>с</sup> записью для воспроизведения.

<span id="page-11-0"></span>Кнопками и выберите режим *Инструменты*. Дважды нажмите **MENU** <sup>и</sup> выберите опцию кнопками "+" или "-": *Удалить файл*, *удалить все файлы*, *контраст*, *язык*, *подсветка*, *память*, *автоматическое выключение*, *выход*.

6.1 Удаление одного файла

Кнопками ∎त्ता или ГПТ выберите файл, нажмите IFIII для подтверждения удаления или нажмите **MENU** для выхода.

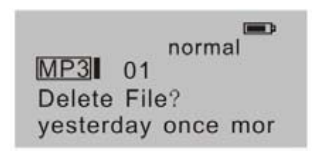

Удалить Файл?

**Внимание**: Вы не можете удалять файлы, имеющие атрибут «только для чтения».

6.2 Удаление всех файлов

Нажмите **MENU** затем для подтверждения удаления (только файлы <sup>с</sup> музыкой), или нажмите **MENU** для выхода.

Delete All File?

Удалить все?

#### <span id="page-12-0"></span>6.3 Настройка контрастности

Нажмите кнопку **MENU** и кнопками **ЦАЯ или ГЕГ∥настройте контрастность ЖК-дисплея. Нажмите MENU** для сохранения выполненных настроек.

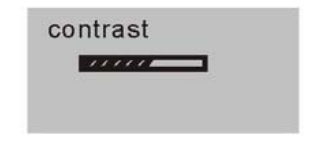

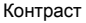

#### 6.4 Многоязыковая поддержка ID3 тэгов

Нажмите кнопку **MENU** <sup>и</sup> кнопками "+" или "-" выберите нужный язык.

#### 6.5 Настройка подсветки

Нажмите кнопку **MENU** <sup>и</sup> кнопками "+" или "-" выберите опцию настройки режима подсветки.

Опции настройки подсветки: *5 сек*, *10 сек*, *Всегда включена*, *Отключена*, *Выход*. Нажмите **MENU** для сохранения выполненных настроек.

## 6.6 Отключение устройства

Нажмите кнопку **MENU**, затем <sup>с</sup> помощью "+" <sup>и</sup> "-" выберите режим отключения питания.

Опции отключения питания: *1 мин*, *2 мин*, *5 мин*, *10 мин*, *выход*. Нажмите **MENU** для сохранения выполненных настроек.

## 7. Режим радио FM

#### <span id="page-13-0"></span>7.1 Воспроизведение FM

В режиме MP3, диктофона или ожидания, нажмите <sup>и</sup> удерживайте 2 секунды кнопку **MENU** для входа в меню выбора режима. Нажмите **144** или  $\mathbb{M}$ , чтобы выбрать FM частоту. Повторное нажатие кнопки **MENU** позволит войти <sup>в</sup> режим настройки FM.

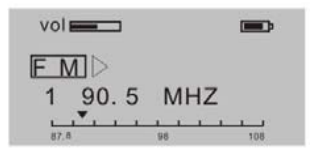

Режим настройки FM

В режиме FM нажмите <sup>•</sup> • чтобы перейти к выбранному каналу.

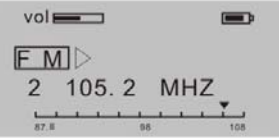

В режиме FM нажмите **MENU**, затем с помощью **II闹闹 и PTFII** выберите частоту FM, каждое нажатие кнопки увеличивает или уменьшает частоту на 0.1МГц. Выбрав нужный FM канал, нажмите **MENU** для входа <sup>в</sup> режим настроек. Нажмите кнопку **MENU** еще раз, чтобы войти <sup>в</sup>

<span id="page-14-0"></span>режим сохранения канала в памяти устройства. Нажмите MENU, а затем **[4]**, чтобы устройство запомнило станцию.

В режиме воспроизведения FM нажмите **MENU**, чтобы настроить уровень громкости.

В режиме воспроизведения FM-канала нажмите и удерживайте 2 секунды кнопку ▶ П для входа в режим отключения питания.

В режиме воспроизведения радио нажимайте несколько раз подряд, чтобы выбрать нужную предустановленную радиостанцию.

#### 7.2 Запись FM

В режиме воспроизведения FM нажмите **Запись** для входа <sup>в</sup> режим записи FM, радиопередача будет записана <sup>в</sup> файл формата WAV, нажмите **Запись** еще раз, чтобы остановить запись <sup>и</sup> сохранить ее, затем вы сможете прослушать записанный файл <sup>в</sup> режиме музыки.

#### 7.3 Функция настройки режима FM

В режиме воспроизведения FM нажмите **MENU** <sup>и</sup> кнопками или выберите нужные настройки.

Управляйте кнопками <del>ММ</del> и <del>РМ</del>, чтобы выбрать предустановленный канал, найти радиостанцию, удалить канал из памяти устройства <sup>и</sup> выйти из режима, нажмите кнопку **MENU**  еще раз, чтобы выполнить настройки.

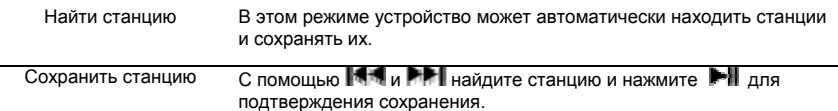

<span id="page-15-0"></span>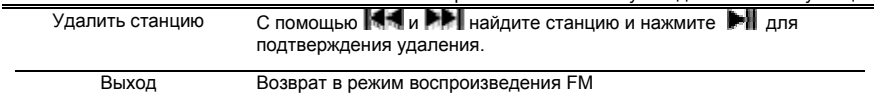

# 8. Повтор фрагмента A-B

В режиме воспроизведения MP3 или диктофона:

Нажмите кнопку **Повтор А-В/Запись**, чтобы обозначить начальный пункт А фрагмента A-B

Нажмите кнопку **Повтор А-В/Запись**, чтобы обозначить конец фрагмента <sup>в</sup> качестве пункта В. Устройство начнет непрерывное воспроизведение фрагмента от пункта А до пункта В.

В режиме воспроизведения фрагмента A-B нажмите кнопку **Повтор А-В/Запись**, чтобы отменить функцию повтора фрагмента A-B. Плеер перейдет <sup>в</sup> режим воспроизведения MP3 или диктофона.

# 9. Функция блокировки

В любом режиме работы сдвиньте переключатель **HOLD** <sup>в</sup> направлении, указанном стрелкой, чтобы заблокировать устройство. В режиме блокировки не одна функция не действует. На ЖКдисплее будет отображаться значок блокировки, чтобы разблокировать остальные кнопки, сдвиньте переключатель **HOLD** <sup>в</sup> противоположном направлении.

# 10. Режим USB-соединения

Подключите плеер <sup>к</sup> порту USB компьютера, на ЖК-дисплее появится соответствующий значок.

Значок на ЖК-дисплее отображается только <sup>в</sup> процессе передачи данных между плеером <sup>и</sup> ПК.

## 11. Перезагрузка

<span id="page-16-0"></span>Если по некоторым причинам возникнет сбой <sup>в</sup> работе устройства, перезагрузите его, используя тонкий предмет из пластика или другого изоляционного материала.

## 12. Режим зарядки батареи

Устройство работает от встроенной полимерной литиевой аккумуляторной батареи, которая заряжается при подключении плеера <sup>к</sup> ПК. На дисплее появится соответствующий значок подзарядки.

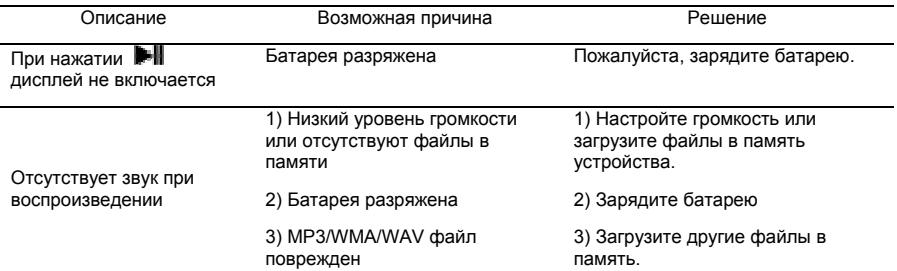

## 13. Устранения неисправностей

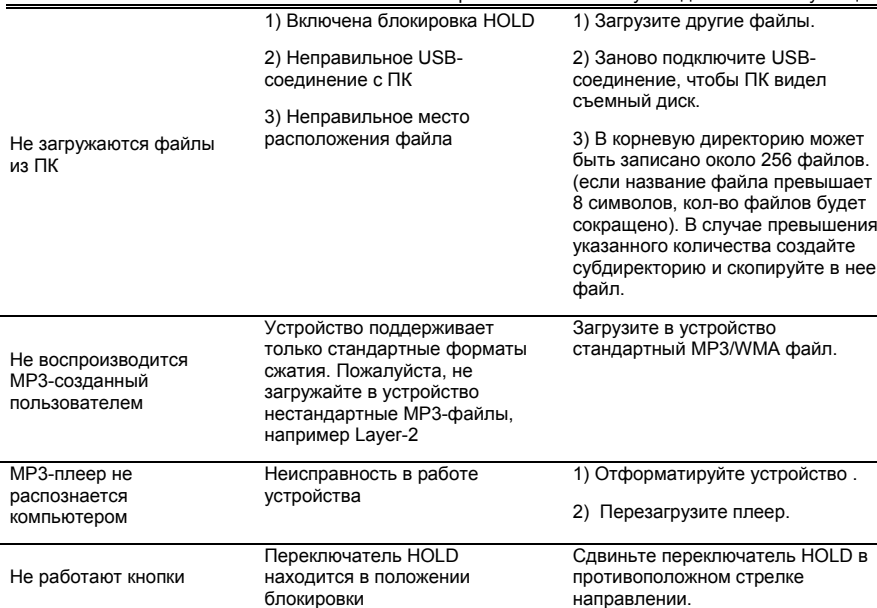

<span id="page-18-0"></span>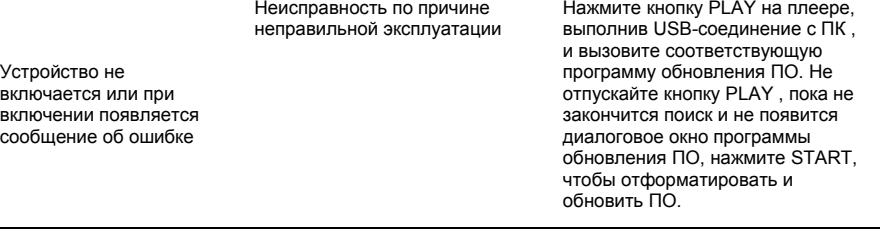

#### 14. Технические характеристики

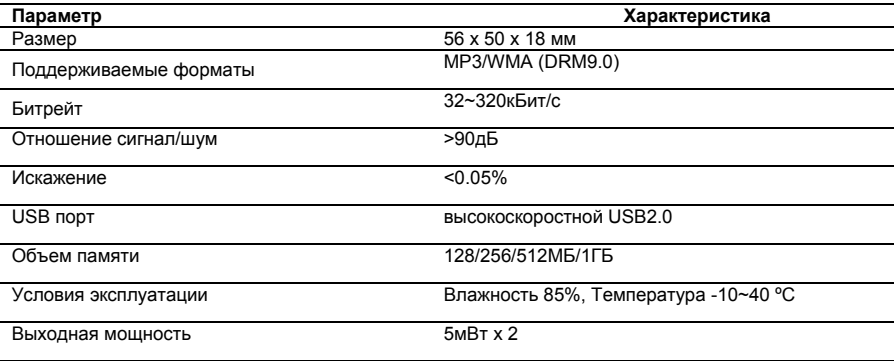

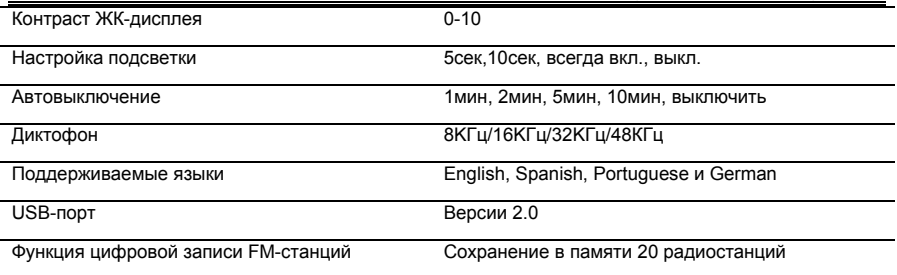

Устройство поддерживает функцию синхронизации текстов песен.

**Внимание:** Название файла <sup>с</sup> текстом песни должно совпадать <sup>с</sup> названием файла <sup>с</sup> самой песней <sup>и</sup> файл <sup>с</sup> текстом должен быть сохранен <sup>в</sup> формате \*.LRC. Файлы формата \*.LRC, находящиеся <sup>в</sup> той же папке, <sup>с</sup> обозначенным интервалом времени, гарантируют отображение текста песни на дисплее.